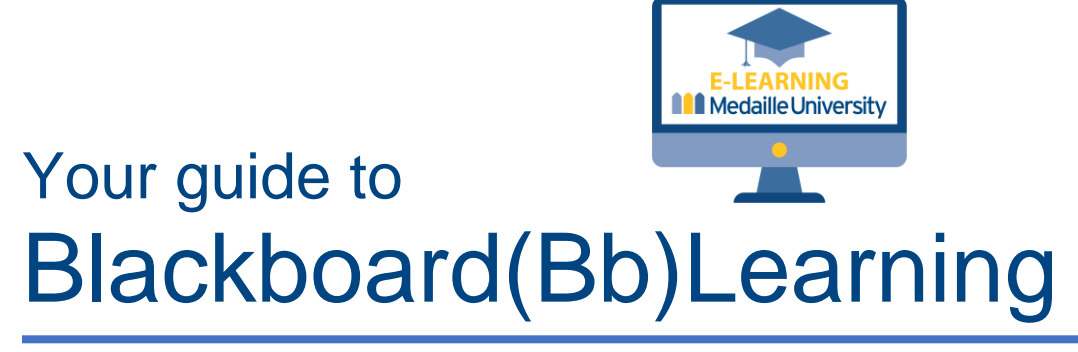

We have a terrific opportunity for you to learn about the Anthology Blackboard (Bb) learning management system that your instructors will be using to supplement in-class instruction. Blackboard is a learning management system for your courses like Google Classroom or Schoology, that many of you used during your high school classes.

We have designed a new student Blackboard (Bb) training that will help you learn how to navigate Blackboard and complete common tasks like uploading an assignment, participating in a discussion, taking a quiz and locating grades and instructor feedback.

## **Prior to participating in the new student Blackboard training, you will need to do the following:**

- 1. Pick up your **[Medaille account,](https://accounts.medaille.edu/start_medaille.asp)** so you have your username and password.
- 2. Watch the **New Student Orientation [Logging on to Blackboard video](https://medaille.hosted.panopto.com/Panopto/Pages/Viewer.aspx?id=ebbb9c65-e547-4b5c-afb9-aeca01045ebe)** to learn about the logon process and tool features of the Bb course menu.
- 3. Watch the **[Navigating Bb Courses](https://medaille.hosted.panopto.com/Panopto/Pages/Viewer.aspx?id=8ed7e3d2-8ea4-4abc-9077-adc800fc4512)** video to learn how to navigate the training.
- 4. Visit **[Medaille Connect](https://360.medaille.edu/student.asp?)** and sign in with your Medaille user ID and password.
- 5. Scroll to the bottom of the Medaille360 for Students page and click on **[Blackboard.](https://medaille.dcollege.net/)** If prompted, click on the Sign in with Medaille Connect button.
- 6. Click on the **Courses** link, found on the menu on the left side, then choose the **New Student Blackboard Training UGTR 2022 2023** link or tile (depending on the course listing pageview) to get started.

New Student Blackboard Training 2022 2023 New Student Blackboard Training 2022 2023 Multiple Instructors | More info v

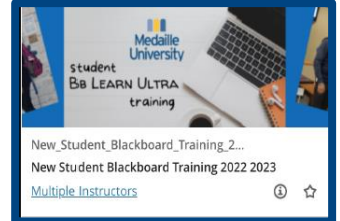

**Please note**: Many instructors require students to submit the grade report from the New Student Blackboard Training as an assignment to show that it has been successfully completed. Be sure to **complete your training by August 15**, so we have time to review your submissions.

If you have trouble picking up your accounts, contact **[helpdesk@medaille.edu](mailto:helpdesk@medaille.edu)** or call **716.880.2282**. If you have trouble with the Blackboard training, contact **[elearning@medaille.edu](mailto:elearning@medaille.edu)** or call **716.880.2358**.